# Osprey Approach: [Reports: O](https://support.ospreyapproach.com/guides/office-receipts/)ffice [Receip](https://support.ospreyapproach.com/guides/office-receipts/)ts

This help guide was last updated on Dec 22nd, 2022

The latest version is always online at [https://support.ospreyapproach](https://support.ospreyapproach.com/?p=32691).com/?p=32691

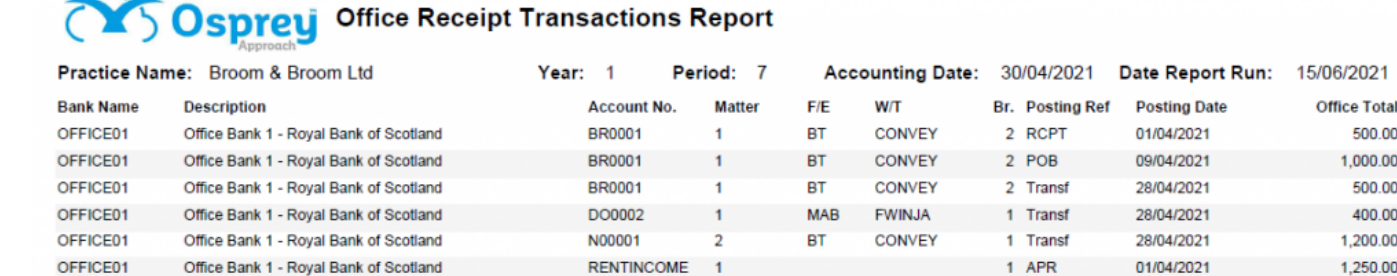

500.00

1,000.00

500.00

400.00

1,200.00

1.250.00

4,850.00

Total

#### Office Receipts example

## Filter Options

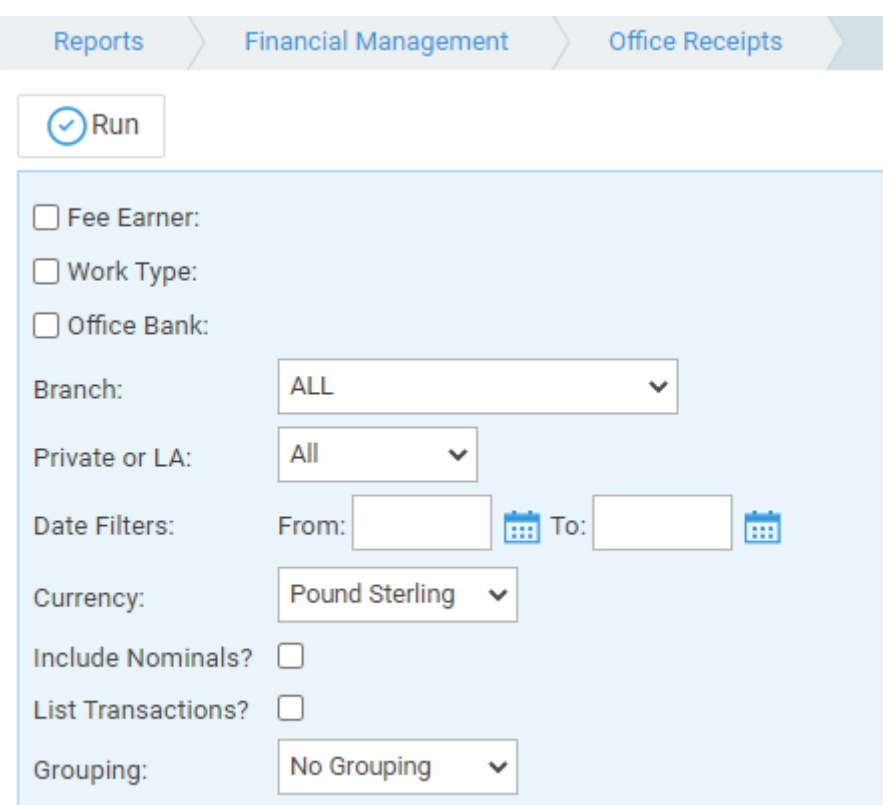

- **Fee Earner** - Ticking this box brings up a list of Fee Earners to select, if only one, or a group of Fee Earners are required. If all fee earners are required, leave blank.
- **Work Type** - Ticking this box brings up a list of Work Types to select if only one, or a group of Work Types are required. Leave blank for all work types.
- **Office Bank** - Ticking this box brings up a list of Banks to select if only one, or a group of Banks are required. Leave blank for all.
- **Branch** - Drop down selection list defaults to all, or can select an individual branch.
- **Private or LA** Drop down selection list defaults to all, or can select either private or legal aid.
- **Date Filters** compulsory fields. Select the date range for the report from and to. The dates can be entered into the boxes provided in the format dd/mm/yyyy or the dates can be selected from the calendar button.
- **Currency** Drop down list of available currencies. Only those that are in use are visible.
- **Include Nominals** Selecting the tick box allows the report to show both Client ledger office receipts and Nominal ledger office receipts. Deselecting will only show Client ledger office receipts.
- **List Transactions** - Tick the box to see all the individual transactions, or leave unticked to see a total only for the selected filters.

## Grouping and Ordering

**Grouping -** Choose from No Grouping, Fee earner or Work Type.

# List of Columns produced

#### When List Transactions is Unticked

- Bank Name the ID of the office bank
- Description the full description of the office bank
- Office Total the total of all office receipts for the bank based on the filters you have entered.

#### When List Transactions is Ticked

- Bank Name the ID of the office bank
- Description the full description of the office bank
- Account no the Client number or Nominal ledger number the receipt was posted to
- Matter the Matter No or the Nominal SAC the receipt was posted to
- FE the matter fee earner if the transaction is on a client ledger
- WT the work type if the transaction is on a client ledger
- Branch the branch the posting was made to
- Posting Ref posting reference entered
- Post Date the date of the posting
- Office Total the amount of the office receipt